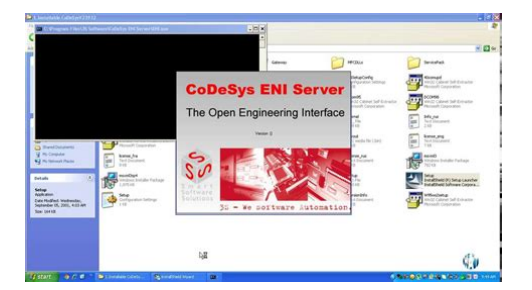

**File Name:** 3s codesys manual.pdf **Size:** 3911 KB **Type:** PDF, ePub, eBook **Category:** Book **Uploaded:** 3 May 2019, 15:15 PM **Rating:** 4.6/5 from 830 votes.

#### **Status: AVAILABLE**

Last checked: 2 Minutes ago!

**In order to read or download 3s codesys manual ebook, you need to create a FREE account.**

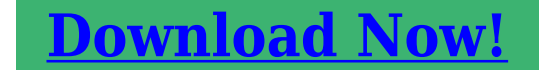

eBook includes PDF, ePub and Kindle version

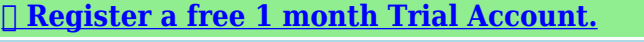

**[✔ Download as many books as you like \(Personal use\)](http://filesoftclub.club/fc/3s codesys manual)**

**<u>I</u>** Cancel the membership at any time if not satisfied.

**[✔ Join Over 80000 Happy Readers](http://filesoftclub.club/fc/3s codesys manual)**

# **Book Descriptions:**

We have made it easy for you to find a PDF Ebooks without any digging. And by having access to our ebooks online or by storing it on your computer, you have convenient answers with 3s codesys manual . To get started finding 3s codesys manual , you are right to find our website which has a comprehensive collection of manuals listed.

Our library is the biggest of these that have literally hundreds of thousands of different products represented.

 $\pmb{\times}$ 

# **3s codesys manual**

We are convinced that eStudio will be crucial to support you in the future and give you a rational and cost sensitive implementation of your tasks at the highest level possible. Our products can work with a wide variety of configurations, in addition, we should be constantly to extend and improve the range of products. These can be operated with any UART protocols or the prepared protocol RTU Modbus. CAN Open fieldbus interface to any CAN protocols, such as truckbased standard J1939. CANopen is a common Layer 7 protocol for automation. EtherCAT is a popular realtime Ethernet protocol for automation. Ethernet Under Ethernet can be used Modbus TCP as UDP or TCP. Further, based on socket functions, other protocols can be supplemented. The following icons will be used Clicking the left mouse button Clicking the right mouse button Doubleclicking the left mouse button The project management is the main launcher on the entire e studio environment. Produkt description CODESYS V3.5 mit atvise V 2.1 elrest Automationssysteme GmbH Seite 3 1.1 Installation 1.1.1 CoDeSys V3 Installation The easiest way, just install of the elrest Homepage After Service. Customer Login you come to the public download area. Package files. Within CODESYS you start the Package Manager. With the You can install the desired devices. Produkt description CODESYS V3.5 mit atvise V 2.1 elrest Automationssysteme GmbH Seite 4 Arrived at your destination, the installation is complete. You can start with the programming for the first device. Atvise component is not installed yet. Atvise not installed yet! 1.1.2 VNC Viewer Installation Der VNC Viewer can be downloaded at the following address The Setup also provides a VNC server, but this should not be installed on the PC. Linux, a preemptive multitasking operating system for industrial applications. Produkt description CODESYS V3.5 mit atvise V 2.1 elrest Automationssysteme GmbH Seite 8 1.<http://www.tercovci.cz/files/comdial-vmmi-manual.xml>

# **3s codesys manual, 3s codesys manual, 3s codesys manual download, 3s codesys manual pdf, 3s codesys manual free, 3s codesys manual downloads.**

5 CODESYS V3 elrest is more than 10 years a partner of the company 3S software www.3ssoftware.com. CODESYS is a PLC programming tool with different language elements. CODESYS is meanwhile the leading PLC development system. This means that thousands of users use daily CODESYS. Thus, elrest decides for the standard CODESYS. 1.5.1 CODESYS Market standard for PLC programming according to IEC 611313 CODESYS Controller Development System is a PLC programming software with which you can cotrol, embedded and PC based equipment to the international standard IEC 611313. It consists of the programming system CODESYS and the runtime system CODESYS Control. With the runtime system your device will get a control that can be programmed easily with CODESYS. Integrated native code generators compiler will ensure that the code is executed at the optimal speed. Over 250 wellknown device manufacturers from different industries use the software tool CODESYS as a programming tool for their automation devices. Thus thousands of end users use of the engineering, plant engineering, and other industries CODESYS in their daily work. Thats more than any other hardwareindependent IEC 611313 development system. Thus CODESYS therefore market standard. And the best part you can CODESYS free download after registering. Or have a look at the Quick Start Projekt Tutorial resp. Thus, the visualization data are available online on various platforms. TargetVisualization For controllers with a builtin display, the information of visualization from the programming system can be converted into IEC 611313 code and translated with the code generator for the target system. This solution can be ported to any programmable devices with CODESYS. Produkt description CODESYS V3.5 mit atvise V 2.1 elrest Automationssysteme GmbH Seite 9 1.5.3 CODESYS SoftMotion SPS and Motion are merging Motion

functionality integrated into the CODESYS programming and runtime system that is CODESYS soft motion[.http://www.cascinaescuelita.it/userfiles/comdial-vvp-manual.xml](http://www.cascinaescuelita.it/userfiles/comdial-vvp-manual.xml)

The application areas range from a simple traversing movement to CNC path interpolations. Classical solutions realize the motion tasks with monolithic, hardwarebased control systems. In contrast, CODESYS SoftMotion supplies the motion functionality in the form of a kit in the PLC programming system. From this you can create based on the IEC language means any complex solutions. The axes are represented in an abstract form as a data structure regardless of bus connection and drive manufacturer. The concrete connection to the fieldbus is made by a driver interface. The configuration of the drives will be performanced as a part of the device configuration in the project tree. Based on this conception various types of motion control offers as tool kits Singleor multiaxis movements with PLCopen Motion blocks Elektronic cam profile Electronic gear 3D CNC CODESYS SoftMotion contains CODESYS SoftMotion ist portabel auf unterschiedliche CODESYSPlattformen mit 32Bit CPU und FliekommaUnterstutzung. Mit CODESYS Control RTE kann CODESYS SoftMotion auch auf jedem StandardPC betrieben werden. A block library with all function blocks for motion control, as defined in IEC 611313user organization PLCopen. A CNC block library, which offers you from an interpolator to the path preprocessing everything to develop a motion control. The design of the library permits the easy combination of all components, as well as the distribution of the application into different tasks. Drivers for common drive interfaces, such as CAN, SERCOS or analog control. Adjustments to the common drive systems, eg Beckhoff, Control Techniques, Copley, Danaher, Infranor, JAT, KEB, Metronix, Nanotec, Parker, Schneider Electric, Stober and further Graphical editors for planning and editing motions o Grafical 3D DIN 66025 editor GCode o Cam editor Complex visualization elements for all library functions to create fast use masks and test masks. Produkt description CODESYS V3.5 mit atvise V 2.

1 elrest Automationssysteme GmbH Seite 10 Produkt description CODESYS V3.5 mit atvise V 2.1 elrest Automationssysteme GmbH Seite 11 2 Example project What to do. Speed Rules! Transitions taxes! Tools tempering! Cargo positioning! Operations Visualize. My considerations, what I want. Now the details are worked out. Motions, velocities, forces and processes should be controlled or regulated in defined sizes. To this end, various sensors and actoric productsSUA are required. For this the market offers a variety of SUA with electronic interfaces. For these interfaces elrest provides a variety of free programmable devices. Based on the hardware requirements the appropriate devices modules can be choosen. The function will be programmed free in later steps. CODESYS V3.5, nach einer Neuinstallation erscheint ein leeres Projektfenster. New Icon a new project can be created. Produkt description CODESYS V3.5 mit atvise V 2.1 elrest Automationssysteme GmbH Seite 12 Es folgt ein Dialog zur Auswahl des Gerates und in welcher Programmiersprache Sie entwickeln mochten It follows a dialog to select the device and to choose the programming language for developing.You can change this name. The boot project on the controller carries the name of the application. Taskkonfiguration Task Configuration Setting which program code designed to run on which thread. Select the And with the button auto scan. Produkt description CODESYS V3.5 mit atvise V 2.1 start the elrest Automationssysteme GmbH Seite 13 A list of detected devices. Select the desired device and activate it with the. You can change the node name and assign a speaking for the device. Select the device name under the application and with you ca add an object. In essence, we distinguish between two visualization programs Atvise visualization future short term atvise CODESYS V3 target visualization future short term TV Produkt description CODESYS V3.5 mit atvise V 2.1 elrest Automationssysteme GmbH Seite 14 2.

# <http://www.drupalitalia.org/node/68795>

1 With ST CODESYS SPS part oft he programming on appears the editor and we will write our first small program. With OnlineStart initiate the flow of this program. Press F5 to start the program. Produkt description CODESYS V3.5 mit atvise V 2.1 elrest Automationssysteme GmbH Seite 15 2.1.1 Input and output part of the programming In this section we want to discuss points for processing inputs and outputs. Then in the input help Displayed their defined inputs and outputs and can be used at any program code. 2.1.1.2 Analog inputs and outputs and frequency inputs At analog inputs and outputs, the sensor type of the used channel has to be configured. Weisen Sie jedem Analogeingang Assign each analog input and each analog output the desired configuration. Produkt description CODESYS V3.5 mit atvise V 2.1 elrest Automationssysteme GmbH Seite 16 2.2 Atvise Visualization Use our free monthly oneday workshop on the Topic atvise. In a oneday training you get the safe use of the tool and a deep insight into all subjects. First, you the object atvise has to be insert. It follows the question for the atvise name and the path in which the atvise project should be saved. The path from CODESYS project should match with the path of atvise so you have the entire project together. Complete the object Icon Configurator. In the icon Configurator you can display with update all the variables in CODESYS. With you take from the available variables, the selected variables. Produkt description CODESYS V3.5 mit atvise V 2.1 elrest Automationssysteme GmbH Seite 17 2.2.1 atvise part oft he programming This section describes the design part atvise Select among the button. The atvise editor opens as a standalone application. Produkt description CODESYS V3.5 mit atvise V 2.1 elrest Automationssysteme GmbH Seite 18 From the library you can an item position on the mask. In the settings property, you must first select the data point and if necessary, change settings.

#### <http://geoanis.com/images/canon-manuals-online.pdf>

Then you can even position a second element With the button you can save the page. With you generate the site for the download. If you have logged in with CODESYS online, the download is performed automatically, unless if data has changed. Produkt description CODESYS V3.5 mit atvise V 2.1 elrest Automationssysteme GmbH Seite 19 Start an Explorer Chrome, Firefox, MS Explorer, Opera or Safari and it appears You can watch the variables online in CODESYS Produkt description CODESYS V3.5 mit atvise V 2.1 elrest Automationssysteme GmbH Seite 20 2.2.2 Completion of programming In addition to this simple data logger example, we can offer further examples of application Control of temperature, pressure and many more Recipe Management Remote maintenance And much more I hope we have aroused your interest in this programming tool and look forward to welcoming you at elrest. A message asks for the name Visualization and then in the project tree Both visualizations are involved. The visio terminal PTE4xx can comfortably be configured on the IP address of the device with the WBM. Produkt description CODESYS V3.5 mit atvise V 2.1 elrest Automationssysteme GmbH Seite 22 Change to the object Select with. With on the element you can configure this. Start an Internet Browser Firefox A Zoom in and out of the browser leads to a truncating of the area. The zooming is not adjusted automatically. It appears the blank drawing window, where you can add your items. We add in the drawing window the element button and then drag it to a rectangle. Copy before the image files in your project director.Recipe Management and much more Arrived at your destination, congratulations on your first successful project with eStudio I hope we have aroused your interest in this programming tool and look forward to welcoming you at elrest. Produkt description CODESYS V3.5 mit atvise V 2.

#### <http://araone.com/images/canon-manuals-disk.pdf>

1 elrest Automationssysteme GmbH Seite 25 3 Decision support atvise versus TV The following overview will make your decision for the right visualization tool atvise TV Multilingualism Among ED the texts can be directly exported and imported on the project management, as an Excel file in Unicode format. Vis file that must be manually created and always be translated. Unicode Using languages such as Chinese, Arabic, etc. Customer specific or languagespecific Num and alphanumeric pads. Recipes define, load, save. Pixel Precise identical representation between visualization and the WEB visualization. In JAVA WEBsolution is the behavior of the visualization not always identical to the WEB visualization. Placeholder Concept It can be copied from other projects

masks and only the data points will be changed. CODESYS variables usable Produkt description CODESYS V3.5 mit atvise V 2.1 elrest Automationssysteme GmbH Seite 26 4 Support Hotline Training and Workshops For additional support and information, you can use our hotline at the following times We provide training and projectbased workshops on elrest products. All rights reserved. The information contained in this document can be changed without prior notice and are not a commitment on the part elrest Automation Systems GmbH. It is unlawful, the software to another medium to copy, to the extent that this is not expressly stated in the license or confidentiality agreement will be allowed. Without the express written permission of the elrest Automation Systems GmbH, neither this handbook nor parts thereof for any purpose in any form by any means, electronic or mechanical, using photocopy or recording reproduced or transferred. Illustrations and descriptions as well as dimensions and technical data correspond to the realities or intentions at the time of the pressure this prospectus.

Changes any kind, in particular as far as they result from technological progress, economic execution, or similar, shall remain reserved. The external interconnection of devices is carried out in ownership. Produkt description CODESYS V3.5 mit atvise V 2.1 elrest Automationssysteme GmbH Seite 27 We are a nonprofit group that run this service to share documents. We need your help to maintenance and improve this website. This only \nwill happen if the control system is instable due to incorrect parameterization. At the same time, the controller will be suspended and will only be \nactivated again by reinitialization. \n \n Fig. 17 PID in FBD\n \n NOTICE! \nThe PID controller itself measures the elapsed time between two calls, however with a maximum accuracy of milliseconds. The smaller TN is, the \nmore the integral part gets included in the value of the manipulated variable.ACTUAL, generates the derivation with respect to time and stores these values internally.At the same time, the controller will be suspended and will only be The smaller TN is, the The more TN increases, the less If this behaviour is not wanted, the following workaround is The input of. By using our website and services, you expressly agree to the placement of our performance, functionality and advertising cookies. Please see our Privacy Policy for more information. Update your browser for more security, comfort and the best experience for this site. Try Findchips PRO Compatible CoDeSys programmable gateways Ident Type Communication Version and Application, Profibus DP Master. No function block is required for the higher level PLC. The CoDeSys programmable, of the CoDeSys PIB Proxy Ident Block function block is obligatory in any case. The library with the PIB is included in the CoDeSys target file.

# [www.blackhillsdancecentre.com/wp-content/plugins/formcraft/file-upload/server/content/files/1626b](http://dag.ru/www.blackhillsdancecentre.com/wp-content/plugins/formcraft/file-upload/server/content/files/1626beed5d924a---canon-mf4270-user-manual.pdf) [eed5d924a---canon-mf4270-user-manual.pdf](http://dag.ru/www.blackhillsdancecentre.com/wp-content/plugins/formcraft/file-upload/server/content/files/1626beed5d924a---canon-mf4270-user-manual.pdf)

In addition to the specific fieldbus interface, all CoDeSys programmable gateways offer further Ethernet based communication possibilities Ident Type Compatible CoDeSys programmable gateways Ident Type Communication 6827250, and uses internally acyclic services. Compatible CoDeSys programmable gateways Ident Type, OPC client. A license free CoDeSys OPC server is required. SymARTI FW 1.3.0.0 DDE FW 1.3.0.0 Interchange of global network variables between CoDeSys programmable devices resp.CoDeSys features a DDE dynamic data exchange interface. This way contents of Compatible CoDeSys programmable gateways Ident Type, control of the RFID system and uses internally acyclic services. Compatible CoDeSys programmable, OPC client. This way contents of PACwiz PLC is composed of the CoDeSys SP RTE by 3S and a, PACwiz IDE is the CoDeSys IDE from 3S and a corresponding TSP from PACwiz Platform. CoDeSys IDE includes, development. When it comes to debugging, CoDeSys IDE supports common features, Remote Master, Windows XP Embedded English, CoDeSys SP RTE PACwizMXC APCP00031030 MXC Compatible CoDeSys programmable gateways Ident Type Communication 6827250, and uses internally acyclic services. SymARTI FW 1.3.0.0 DDE FW Compatible CoDeSys programmable gateways Ident Type Communication 6827250, and uses internally acyclic services. SymARTI FW

1.3.0.0 DDE FW. Ensuring a project's longterm viability through sustainable cost savings hinges on a user's ability to quickly adapt to new software that offers a high degree of reusability. Your benefits Integrated engineering A smart design CODESYS 3 Graphical network configuration Batch processing Parameter values are set simultaneously for several devices. Programming e! COCKPIT offers comprehensive options for software development IEC 611313 PLC programming languages, such as Structured Text ST, Ladder Diagram LD, Function Block Diagram FBD, Instruction List IL, Sequential Function Chart SFC and Continuous Function Chart CFC.

All programming languages can be combined with one another. Created programs can be easily debugged on the engineering PC via simulation. New paradigms such as objectoriented programming are included. Visualization Advanced user interfaces for machine operation and monitoring are standard. Today, HMIbased design is a critical factor that influences the purchase of an entire automation line. The integrated visualization editor offers access to IEC program variables, closed simulation of HMI and PLC programs on the engineering PC and guaranteed language independence with the Unicode character set. Current standards, such as HTML5 and CSS, are also supported. And the structured wiring test function systematically identifies wiring errors. Duration 4020 Duration 4020 Its highly advantageous for several software developers who are working together on a project. In addition, SVN offers the possibility of comparing different versions of a project, helping prevent errors during software development. The "Merge" function helps the user merge various changes to a project into a new version. Your Benefits Developers can more easily work together on a project. SVN quickly updates users by updating their local copy to the latest project version. Finally, with a new DNP3 master telecontrol configurator, DNP3 field devices can now also be monitored and controlled. The autosave feature now provides a history for even more security.Plan and perform your tasks reliably with our signal conditioners, relay and optocoupler modules, voltage converters and power supplies, as well as interface modules and system wiring. By continuing to use this website, you agree to the use of cookies. While CoDeSys is not widely known in the SCADA and ICS field, its product is embedded in many popular PLCs and industrial controllers from such vendors as ABB, DEIF, Eaton, Hitachi, Schneider, Turck and Wago.

This list of reputable vendors represents only a fraction of those that are potentially vulnerable, and includes devices used in all sectors of manufacturing and infrastructure. As a result, there is a risk that criminals or political groups may attempt to exploit them for either financial or ideological gain. This White Paper summarizes the currently known facts about these vulnerabilities and associated attack tools. It also provides guidance regarding a number of mitigations and compensating controls that operators of SCADA and ICS systems can take to protect critical operations. Background In late 2011, Digital Bond initiated a research effort entitled "Project Basecamp" which assembled a team of volunteer researchers to highlight and demonstrate what they felt were insecure design aspects of a wide range of SCADA and DCS field devices. At the time of the disclosure in January, Digital Bond also coordinated the release of several Metasploit modules providing automated means to exploit the disclosed vulnerabilities. In some cases, they also released corresponding plugins for the SCADA component of the Nessus Professional Feed vulnerability scanning framework. These tools have been made available in the form of a Python script, which can easily be run from any number of operating systems, and are included by default with many security testing environments such as Backtrack. Smart Software Solutions, or 3S as they are commonly referred, is the developer of the CoDeSys product line, and licenses this technology to a large number of device manufacturers. This makes it very difficult to pinpoint the exact number of devices that could be potentially impacted by this vulnerability. The Reference section of this document provides a link to an interactive web page which allows users to search for specific products that may be affected by this vulnerability.

The Python script code used to exploit these vulnerabilities can not only impact the availability of the target device in the form of a lossofcontrol or lossofview situation, but also impact the integrity of

the associated ICS. This includes impacts such as unauthorized modification of contents, code, and potentially firmware resident on the device. We are currently unaware of any malware or cyber attacks taking advantage of these security vulnerabilities and tools, but there is a significant risk that criminals or political groups may attempt to exploit them for either financial or ideological gain. Without additional precautions and security controls, attacks using these vulnerabilities could be difficult to both detect and prevent in existing installations. Vulnerability Details W hat is it. The CoDeSys environment or "Automation Suite" is divided into three basic layers Development, Communication, and Device. The vulnerabilities disclosed target the Device layer and in particular, the CoDeSys Control Runtime System. The vulnerability disclosure makes numerous references to the "ladder logic runtime engine", but this is technically incorrect as the CoDeSys environment is based on the IEC 611313 programming language, and supports not only ladder logic or ladder diagrams LD, but also instruction lists IL, structured text ST and function block diagrams FBD. Additional editors for sequential function charts SFC and continuous function charts CFC are also available. Figure 1 below illustrates the components of the CoDeSys environment. Figure 1 CoDeSys Application Suite The CoDeSys Control Runtime System performs several functions. In addition to running the application logic or instructions, it can also provide extended functionality through visualization components that may or may not be based on web technology. For this reason, not all devices will have the same services enabled within the Device Layer.

Applications are developed using CoDeSys development tools, and communicate with the target device via the Gateway Server. One such system has been shown in Figure 2 below. You can see that the PLC ip 192.168.1.1 Control Runtime System is communicating with the Automation Platform ip 192.168.1.10 via TCP port number 2455. The first tool or exploit script shown in Figure 3 is a "commandshell" utility, allowing an unauthenticated user e.g. one with no password to access the target device with the ability to perform privileged operations. This functionality is equivalent to running the "PLCBrowser" command from the CoDeSys development environment as illustrated in Figure 4. As described in the disclosure details, this "commandshell" differs from the development environment because it does not perform mandatory vendor checks normally performed by the CoDeSys software that are typically enforced by licensed plugins. Similar functionality exists in the licensed programming environment when connected "online" with the target device as shown in Figure 5. Figure 5 CoDeSys Programming System File Transfer Functionality Both tools can be executed remotely, provided the attacker has logical network access to the target devices. W hat can an attacker do with this information. The public disclosure of these vulnerabilities included sample Python scripts that can be used with a variety of operating systems including Windows, Mac OS, and Linux. Python is an opensource powerful, dynamic programming language that utilizes a very clear, readable structured syntax. These vulnerabilities do not pose any risk of creating reverse callback or "covert" communication sessions without significant effort to create and download custom application code within the CoDeSys Control Runtime System. These authors do not believe that this represents any significant risk due to its complexity. How easy is it to use these vulnerabilities to attack a system.

The publically available script files and disclosure details provided via the Digital Bond website make it easy to perform any of the stated attacks on the target device. In several attempts to use the "commandshell" script in a test environment, the target device "lockedup" upon termination of the script resulting in a complete lossofcontrol LoC and lossofview LoV scenario. There are currently no known forms of malware such as viruses, worms, Trojans, or attack tools currently using these vulnerabilities. This is likely to change rapidly based on the current high state of awareness regarding ICS security. Do these vulnerabilities really pose any risk to my ICS infrastructure. Vulnerabilities impact risk to an individual in a variety of ways. This is why it is important that an organization understand and prioritize these vulnerabilities in order to understand their actual risk exposure. This allows them to better implement security controls to defend against any possible

exploitation. The Common Vulnerability Scoring System CVSS was created to allow vulnerabilities to be prioritized in an objective manner based on "general" characteristics of the vulnerability, as well as "site or system specific" ones. This is accomplished through the CVSS system by means of three 3 metrics of scoring. The Temporal metric is used to characterize the vulnerability that could change over time, but remains constant across multiple user environments. The final Environmental metric represents the characteristics of the vulnerability that are relevant and unique to a particular user's environment. When CVSS scoring is developed by external entities, it always includes a Base score, and often includes a Temporal score. Since the actual impact of a vulnerability to a particular user is unique, only the enduser can calculate the Environmental score. This is because there is a correlation between the Base and Temporal components.

For this reason, calculators have been created to determine appropriate scores. The charts shown in Figures 6 and 7 have been provided to illustrate the "vectors" that have been assigned to each vulnerability. The National Vulnerability Database NVD has established a guideline that any CVSS score 7.010.0 shall be classified as "High Severity". Details on the CVSS system and NVD are provided in the References section of this paper. Initial disclosure details provided by Digital Bond stated that their vulnerabilities were identified on devices running Version 2.3 of the CoDeSys Control Runtime System. 3S has a newer version of the runtime, Version 3.0, of which no mention was made as to whether or not this version was also vulnerable. At this time, it is difficult to know the full extent of the number of field devices that are exposed to these vulnerabilities. As many as 261 vendors, many with multiple devices, could be potentially exposed to this vulnerability. The mentioned CoDeSys Web Server component is a part of the Control Runtime System see Figure 1, but is a separate vulnerability from that mentioned in this paper. ABB released an advisory on this vulnerability via their website on April 20, 2012. The authors of this paper would like to thank 3S and those vendors who actively communicated the status of their products. We are committed to updating this information as more vendors provide additional details. These exploits target devices that typically are not installed with antivirus or application control software making it even more difficult to prevent exploitation. Intrusion detection products It is clear that it is sometimes difficult to "prevent" attacks from occurring on ICS equipment without performing a complete device replacement. So, an alternative approach for many is to reduce the risk of such an attack by "early detection that minimizes the consequences" rather than "completely eliminating the vulnerabilities".

<http://www.drupalitalia.org/node/68797>